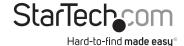

## USB Wi-Fi Adapter - AC600 - Dual-Band Nano Wireless Adapter

USB433ACD1X1

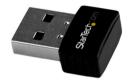

\*actual product may vary from photos

FR: Guide de l'utilisateur - fr.startech.com DE: Bedienungsanleitung - de.startech.com

**FS**: Guía del usuario - es startech com

**NL:** Gebruiksaanwijzing - nl.startech.com

PT: Guia do usuário - pt.startech.com

IT: Guida per l'uso - it.startech.com

For the latest information, technical specifications, and support for this product, please visit <a href="https://www.StarTech.com/USB433ACD1X1">www.StarTech.com/USB433ACD1X1</a>.

#### **FCC Compliance Statement**

This equipment has been tested and found to comply with the limits for a Class B digital device, pursuant to part 15 of the FCC Rules. These limits are designed to provide reasonable protection against harmful interference in a residential installation. This equipment generates, uses and can radiate radio frequency energy and, if not installed and used in accordance with the instructions, may cause harmful interference to radio communications. However, there is no guarantee that interference will not occur in a particular installation. If this equipment does cause harmful interference to radio or television reception, which can be determined by turning the equipment off and on, the user is encouraged to try to correct the interference by one or more of the following measures:

- · Reorient or relocate the receiving antenna.
- · Increase the separation between the equipment and receiver.
- Connect the equipment into an outlet on a circuit different from that to which the receiver is connected.
- Consult the dealer or an experienced radio/TV technician for help

This device complies with part 15 of the FCC Rules. Operation is subject to the following two conditions: (1) This device may not cause harmful interference, and (2) this device must accept any interference received, including interference that may cause undesired operation.

Changes or modifications not expressly approved by StarTech.com could void the user's authority to operate the equipment.

#### **Industry Canada Statement**

This Class B digital apparatus complies with Canadian ICES-003. Cet appareil numérique de la classe [B] est conforme à la norme NMB-003 du Canada.

CAN ICES-3 (B)/NMB-3(B)

This device complies with Industry Canada licence-exempt RSS standard(s).

Operation is subject to the following two conditions:

- (1) This device may not cause interference, and
- (2) This device must accept any interference, including interference that may cause undesired operation of the device.

Le présent appareil est conforme aux CNR d'Industrie Canada applicables aux appareils radio exempts de licence.

L'exploitation est autorisée aux deux conditions suivantes:

- (1) l'appareil ne doit pas produire de brouillage, et
- (2) l'utilisateur de l'appareil doit accepter tout brouillage radioélectrique subi, même si le brouillage est susceptible d'en compromettre le fonctionnement.

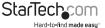

#### **IC Radiation Exposure Statement:**

This equipment complies with IC RSS-102 radiation exposure limit set forth for an uncontrolled environment. This equipment should be installed and operated with minimum distance 0.5 cm between the radiator and your body.

FCC ID: 2AAD8-U0631 IC: 11232A-SB433ACD1X1

#### Digital apparatus (ICES003)

CAN ICES-3 (B)/NMB-3(B)

#### **Country Code Setting Disable**

The Country Code Selection feature is disabled for products marketed in the US/Canada The device for operation in the band 5150–5250 MHz is only for indoor use to reduce the potential for harmful interference to co-channel mobile satellite systems.

### $Use of \, Trademarks, Registered \, Trademarks, and \, other \, Protected \, Names \, and \, Symbols \,$

Wi-Fi® is a registered trademark of Wi-Fi Alliance.

This manual may make reference to trademarks, registered trademarks, and other protected names and/or symbols of third-party companies not related in any way to StarTech.com. Where they occur these references are for illustrative purposes only and do not represent an endorsement of a product or service by StarTech.com, or an endorsement of the product(s) to which this manual applies by the third-party company in question. Regardless of any direct acknowledgement elsewhere in the body of this document, StarTech.com hereby acknowledges that all trademarks, registered trademarks, service marks, and other protected names and/or symbols contained in this manual and related documents are the property of their respective holders.

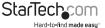

# **Table of Contents**

| Introduction                     | 1 |
|----------------------------------|---|
| Product diagram                  | 1 |
| Package contents                 | 1 |
| System requirements              | 2 |
| Install the driver               | 2 |
| Windows OS                       | 2 |
| Mac OS                           | 2 |
| Use the wireless network adapter | 3 |
| Windows OS                       | 3 |
| Mac OS                           | 3 |
| Technical support                | 4 |
| Warranty information             | 4 |
|                                  |   |

i

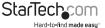

## Introduction

You can use the USB433ACD1X1 Wi-Fi® adapter to add 802.11ac dual-band wireless capability to your system. The USB433ACD1X1 operates on 2.4GHz and 5GHz frequencies, and supports 20MHz, 40MHz, and 80MHz channel bandwidths. The nano form factor of the USB433ACD1X1 makes it an unobtrusive addition to your system.

## **Product diagram**

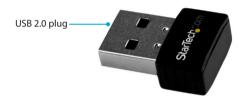

## Package contents

- 1 x USB wireless adapter
- 1 x driver CD
- 1 x quick-start guide

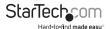

## System requirements

- · A USB 2.0 port
- · Any of the following operating systems:
  - Windows® 10
  - Windows 8 1
  - Windows 8
  - Windows 7
  - Windows Server® 2012
  - Windows Server 2008 R2
  - Mac OS (tested up to 10.11)
  - Linux Kernel 2.6.18 to 4.4.0

System requirements are subject to change. For the latest requirements, please visit www.StarTech.com/USB433ACD1X1.

## Install the driver

### Windows OS

To install the driver on a computer or laptop running a version of the Windows OS, complete the following:

- 1. Insert the provided driver CD into your computer or laptop.
- 2. In the AutoPlay window, click Install Drivers.

**Note:** If AutoPlay is disabled on your system, navigate to the CD/DVD drive on your computer and open the setup program from there.

- 3. Follow the on-screen instructions to complete the installation.
- 4. If prompted, restart your computer.

### Mac OS

To install the driver on a computer running a version of the Mac OS, complete the following:

- 1. Insert the provided driver CD into your DVD/CD-ROM drive.
- Navigate to the folder for the version of Mac OS that you're running, and open the Installer.pkg application.

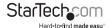

- 3. Follow the on-screen instructions to complete the installation.
- 4. If prompted, restart your computer.

## Use the wireless network adapter

To connect to a wireless network, you need to know the following:

- · The name of the wireless network (SSID).
- If the wireless network is using a type of security, you need to know the type of security.
- If the wireless network is protected by a password, you need to know the password.

If you don't know this information, consult the documentation for your wireless access point or contact your network administrator.

### Windows OS

- 1. Install the driver. For more information, see the "Install the driver" section.
- 2. Connect the wireless network adapter to a USB port on your computer or laptop.
- Navigate to the list of available networks. For more information about how to display the list of available networks, consult the documentation that came with your OS.
- 4. Connect to a wireless network within range of the adapter.

### Mac OS

- 1. Install the driver. For more information, see the "Install the driver" section.
- 2. Navigate to the **Applications** folder.
- 3. Open the WLAN Dual Band Utility.
- 4. Click the Available Network tab.
- 5. Connect to a wireless network within range of the adapter.

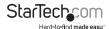

## Technical support

StarTech.com's lifetime technical support is an integral part of our commitment to provide industry-leading solutions. If you ever need help with your product, visit www.startech.com/support and access our comprehensive selection of online tools, documentation, and downloads.

For the latest drivers/software, please visit www.startech.com/downloads

## Warranty information

This product is backed by a two-year warranty.

StarTech.com warrants its products against defects in materials and workmanship for the periods noted, following the initial date of purchase. During this period, the products may be returned for repair, or replacement with equivalent products at our discretion. The warranty covers parts and labor costs only. StarTech.com does not warrant its products from defects or damages arising from misuse, abuse, alteration, or normal wear and tear.

#### **Limitation of Liability**

In no event shall the liability of StarTech.com Ltd. and StarTech.com USA LLP (or their officers, directors, employees or agents) for any damages (whether direct or indirect, special, punitive, incidental, consequential, or otherwise), loss of profits, loss of business, or any pecuniary loss, arising out of or related to the use of the product exceed the actual price paid for the product. Some states do not allow the exclusion or limitation of incidental or consequential damages. If such laws apply, the limitations or exclusions contained in this statement may not apply to you.

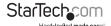

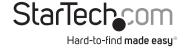

Hard-to-find made easy. At StarTech.com, that isn't a slogan, It's a promise.

StarTech.com is your one-stop source for every connectivity part you need. From the latest technology to legacy products — and all the parts that bridge the old and new — we can help you find the parts that connect your solutions.

We make it easy to locate the parts, and we quickly deliver them wherever they need to go. Just talk to one of our tech advisors or visit our website. You'll be connected to the products you need in no time.

Visit www.startech.com for complete information on all StarTech.com products and to access exclusive resources and time-saving tools.

StarTech.com is an ISO 9001 Registered manufacturer of connectivity and technology parts. StarTech.com was founded in 1985 and has operations in the United States, Canada, the United Kingdom and Taiwan servicing a worldwide market.